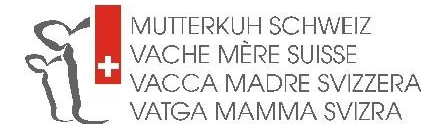

## **Anleitung:**

## **Informationen zu Tieren im BeefNet**

- 1. Gehen Sie auf [www.beefnet.ch](http://www.beefnet.ch/)
- 2. Klicken Sie auf "Tier suchen"

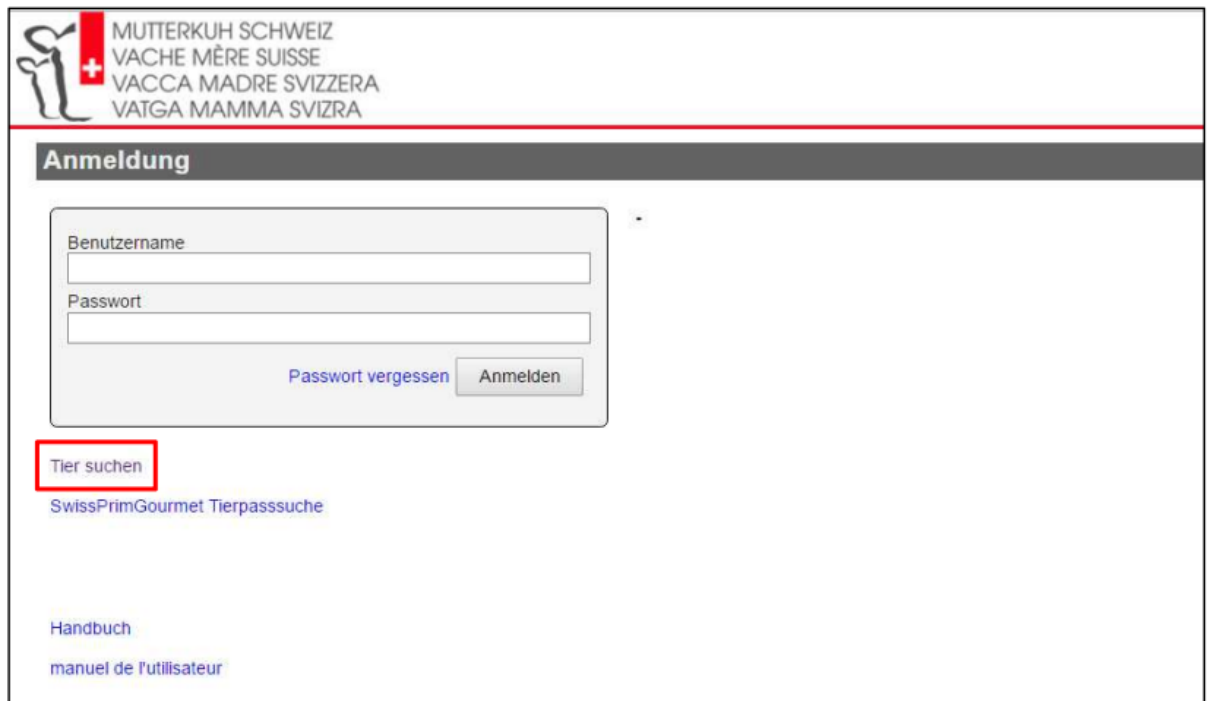

3. Geben Sie im Feld Tier-Nr. den Ländercode plus die gesamte TVD-Nr. des Tieres ein, zu welchem Sie gerne mehr Informationen hätten. Klicken Sie danach auf "Suchen".

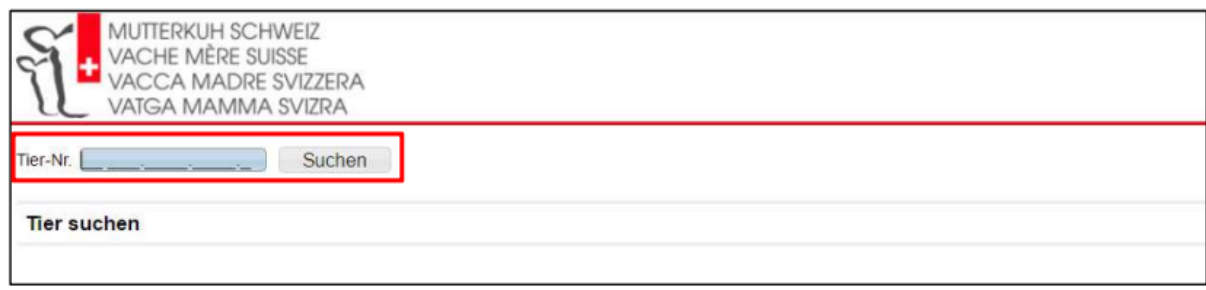

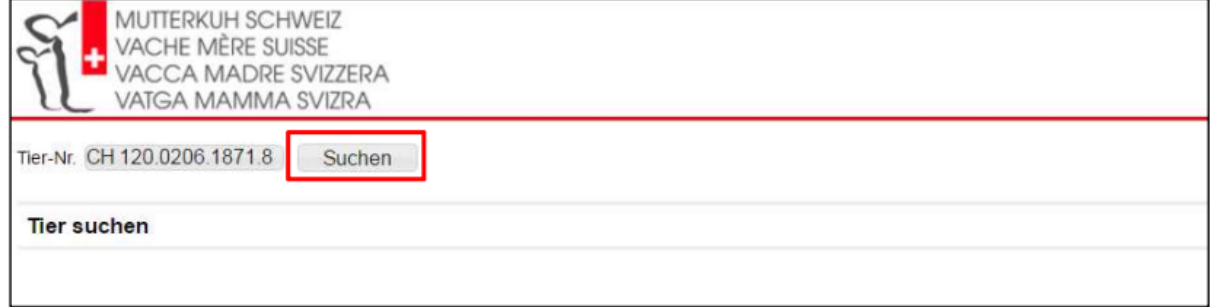

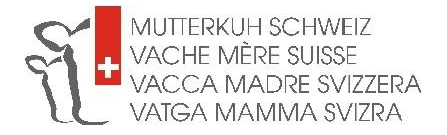

- 4. Das Leistungsblatt des Tieres erscheint.
- 5. Oben links in der Tabelle unter "FLHB-Status" steht, ob das Tier im Herdebuch anerkannt ist oder nicht.

**Wichtig**: Damit die Nachkommen eines Stieres bei Mutterkuh Schweiz anerkannt sind, muss der Stier im Fleischrinderherdebuch aufgenommen sein. Es muss im Feld "FLHB-Status" entweder "aufgenommen" oder "anerkannt" stehen. Ist das Feld leer, handelt es sich um einen nicht im Herdebuch aufgenommenen Fleischrassenstier dessen Nachkommen nicht für die Markenprogramme von Mutterkuh Schweiz berechtigt sind. Oder um eine Kuh, die nicht im Herdebuch aufgenommen ist (dies hat keinen Einfluss auf ihren Status als Natura-Beef- oder SwissPrimBeef-Mutter).

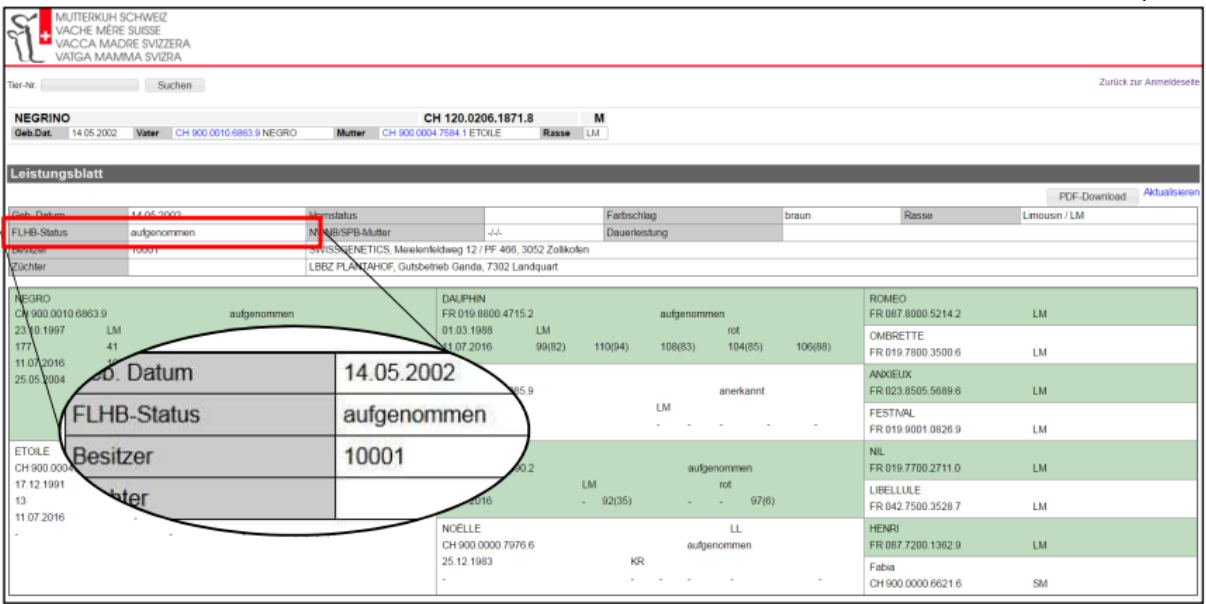

6. Ob eine Kuh/ein Rind als Natura-Beef- oder SwissPrimBeef-Mutter anerkannt ist, finden Sie auch auf dem Leistungsblatt.

J/J/J = Kuh/Rind **ist anerkannt** als Natura-Veal/Natura-Beef/SwissPrimBeef Mutter N/N/N = Kuh/Rind **ist nicht anerkannt** als Natura-Veal/Natura-Beef/SwissPrimBeef **Mutter** 

-/-/- = der Status dieser Kuh/dieses Rinds wurde vom System noch nicht ermittelt. Kontaktieren Sie uns per E-Mail oder Telefon damit wir Auskunft geben können über die Anerkennung

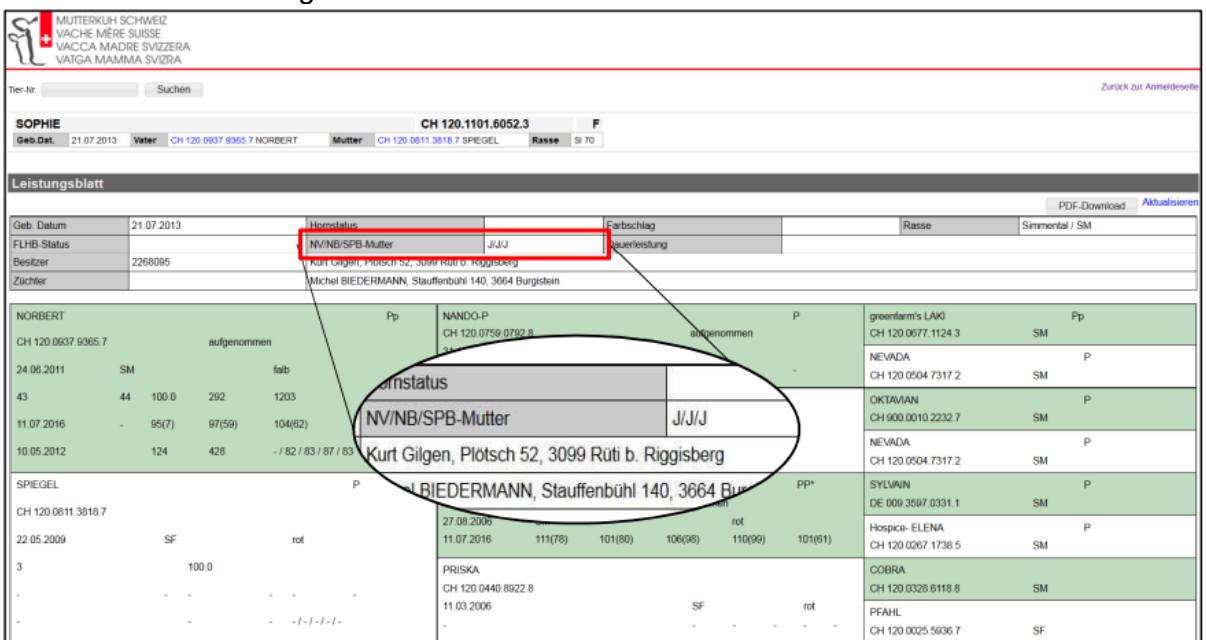